# AGL V2 CAMERA SET-UP - VERIZON

**STEP 1** Visit an official Verizon Store

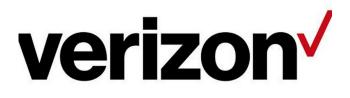

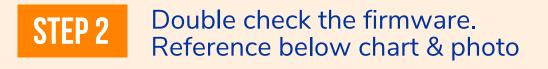

Settings->About Phone->Android version

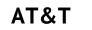

Verizon

**Baseband version** 

SC600YNAPAR05A05

SC600YNAPAR05A04

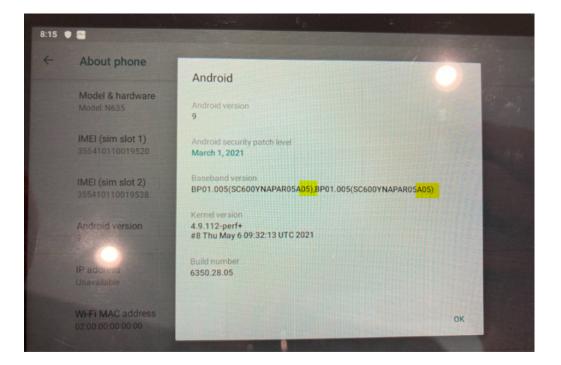

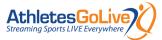

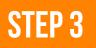

## Make sure the plan is for **4G LTE** – not 5G

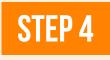

Make sure the plan is for a Tablet – **not** a phone

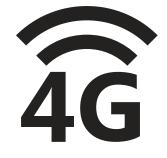

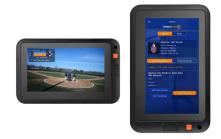

## STEP 5

The plan has to be under a consumer account

If you are an existing customer of Verizon, make sure it is set up under a consumer account – not a business account. If you have a business account, open a consumer account.

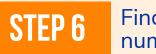

Find your IMEI number:

If the Verizon rep is unable to locate the IMEI, the Verizon rep needs to check the DMD to confirm the IMEI is loaded.

Users can use below link to check their IMEI:

<u>https://www.verizon.com/bring-your-own-</u> <u>device/imei-esn-meid/</u>

## STEP 6

If the store does not allow you to add a device (ie they cannot find the IMEI number), download the Verizon app to your personal cell phone and add a device. Screenshots below.

| 2:32 🗃 🖶 🌢                            | ₹⊿₽          |
|---------------------------------------|--------------|
| Bring Your Own Device                 | Cance        |
| Chat with a live rep to help add your | device       |
| You're just a few easy ste            | eps          |
| Smartphone                            | 0            |
| Tablet                                | ۲            |
| Basic Phone                           | 0            |
| Smart Watch                           | 0            |
| Hot Spot                              | 0            |
| Connected Car Wi-Fi                   | 0            |
| Other Devices                         | 0            |
|                                       |              |
| Next                                  | 1 <u>V</u> 2 |

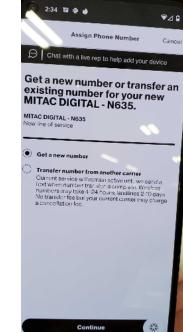

#### Choose your plan:

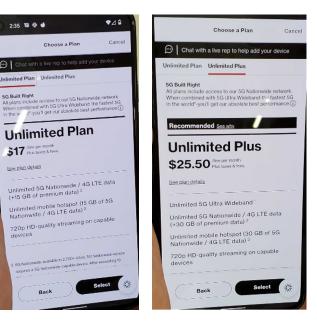

# **AGL V2 CAMERA SET-UP - AT&T**

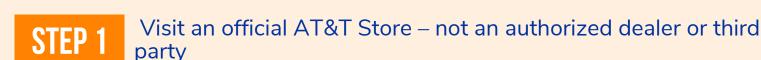

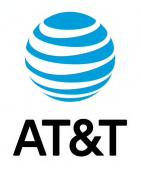

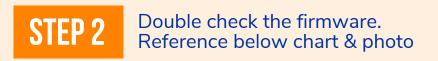

Settings->About Phone->Android version

Verizon

AT&T

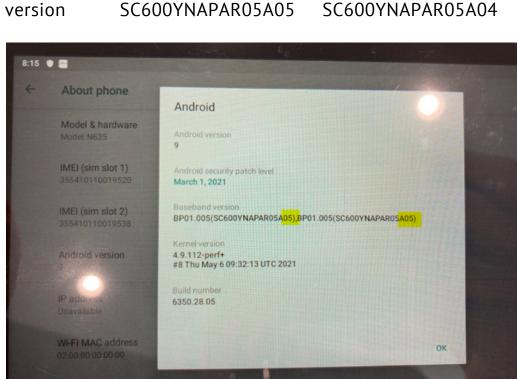

**Baseband** version

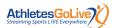

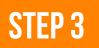

Make sure the plan is for **4G LTE** – not 5G

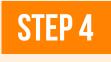

Make sure the plan is for a Tablet – **not** a phone

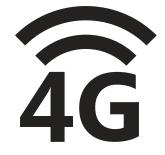

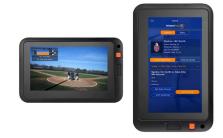

### **STEP 5**

The plan has to be under a consumer account

If you are an existing customer of AT&T, make sure it is set up under a consumer account – not a business account. If you have to use a business account, call the AT&T small business support line. Let them know you have a certified business IOT tablet you would like to add 4G LTE to.

### **STEP 6**

When at the store, have the AT&T rep verify the APN settings. See below for details.

APNs setting will only appear after insert a SIM card. If you need add another APN, tap the "+" to add a new one.

Settings>Network & internet>Mobile network (photos below).

| 10:27 🌣 O                                                | ₹41        | 10:28 🖪 🗘                                | ₹41   |
|----------------------------------------------------------|------------|------------------------------------------|-------|
| ← Network settings                                       |            | ← APNs                                   | + Q : |
| CARD 1                                                   | SIM SLOT 2 | 遠傳電信(Far EasTone) (Internet)<br>internet | ۲     |
| Mobile data<br>Access data using mobile network          |            | 遠傳電信(Far EasTone) (MMS)<br>fetnet01      |       |
| Roaming<br>Connect to data services when roaming         |            |                                          |       |
| Data usage<br>93.09 MB mobile data used Jun 1 ~ 30       |            |                                          |       |
| Preferred network type<br>Preferred network mode: Global |            |                                          |       |
| Network                                                  |            |                                          |       |
| Automatically select network                             | •          |                                          |       |
| Network<br>Far EasTone                                   |            |                                          |       |
| Access Point Names                                       |            |                                          |       |
|                                                          |            |                                          |       |
| $\smile$                                                 |            |                                          |       |
|                                                          |            |                                          |       |